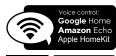

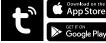

# Compton LAMPS

www.cromptonlamps.com

Unit 2, Marrtree Business Park, Bowling Back Lane, Bradford BD4 8QE, UK

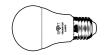

## LED GLS Smart Lighting

| Code  | Watts | Lumens | Colour    | Cap |
|-------|-------|--------|-----------|-----|
| 12301 | 8.5W  | 806lm  | 3000K     | BC  |
| 12318 | 8.5W  | 806lm  | 3000K     | ES  |
| 12325 | 8.5W  | 806lm  | RGB+3000K | BC  |
| 12332 | 8.5W  | 806lm  | RGB+3000K | ES  |

|            | en lig    | HH LINE |       |
|------------|-----------|---------|-------|
| LED Flexi- | -Strip Sm | art Lig | hting |
| Codo Wat   | te Lumone | Colo    |       |

| Code  | Watts | Lumens | Colour             |
|-------|-------|--------|--------------------|
| 12417 | 18W   | 1500lm | RGB+Tuneable White |

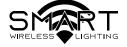

## Quick Start Guide

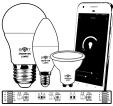

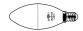

### LED Candle Smart Lighting

| Code  | Watts | Lumens | Colour    | Сар |
|-------|-------|--------|-----------|-----|
| 12349 | 5W    | 470m   | 3000K     | BC  |
| 12356 | 5W    | 470m   | 3000K     | SES |
| 12363 | 5W    | 470m   | RGB+3000K | BC  |
| 12370 | 5W    | 470m   | RGB+3000K | SES |
|       |       |        |           |     |

#### LED GU10 Smart Lighting

| Code  | Watts | Lumens | Colour      |
|-------|-------|--------|-------------|
| 12387 | 5W    | 320m   | 2700K-4000K |
| 12394 | 5W    | 320m   | RGB+3000K   |
| 12400 | 5W    | 320m   | RCB+4000K   |

Download the Tuya Smart app

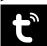

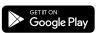

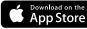

Connect your smart device to a 2.4Ghz Wifi Network

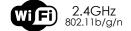

- Launch the Tuya Smart app and follow the first time setup instructions
- Place your smart lights in Discovery Mode

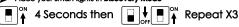

- After a few seconds the lights should now flash rapidly to indicate discovery mode is on
- Click + to add devices
- Select Lighting Devices and enter your WiFi password
- The app will now discover your lights
- Edit the light name ∠ e.a. "Main Light", "Wall Light", "Kitchen", "TV"
- Select the room in which the lights are located
- Control your lights and setup events and timers via the Tuya smart app
- The Tuya smart app can be controlled by voice command or directly with the on-screen interface
- For full functionality or to set up timers or events view the FAQ from the Me tab.
- To connect your new smart lights to your home hub please follow your home hubs setup instructions for adding Tuya Smart devices